# **MEDICAMENTS PER MALALTIA** Butlletí Setmanal

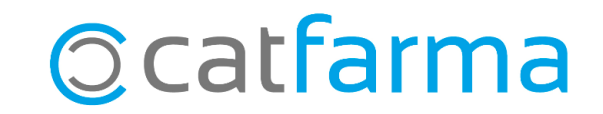

En aquest butlletí veurem com obtenir amb **Nixfarma** una llista de medicaments associats a una determinada malaltia. També analitzarem les diverses característiques per les quals es pot filtrar aquesta cerca de medicaments.

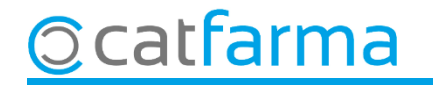

#### Accedim al menú **BDades Malalties**.

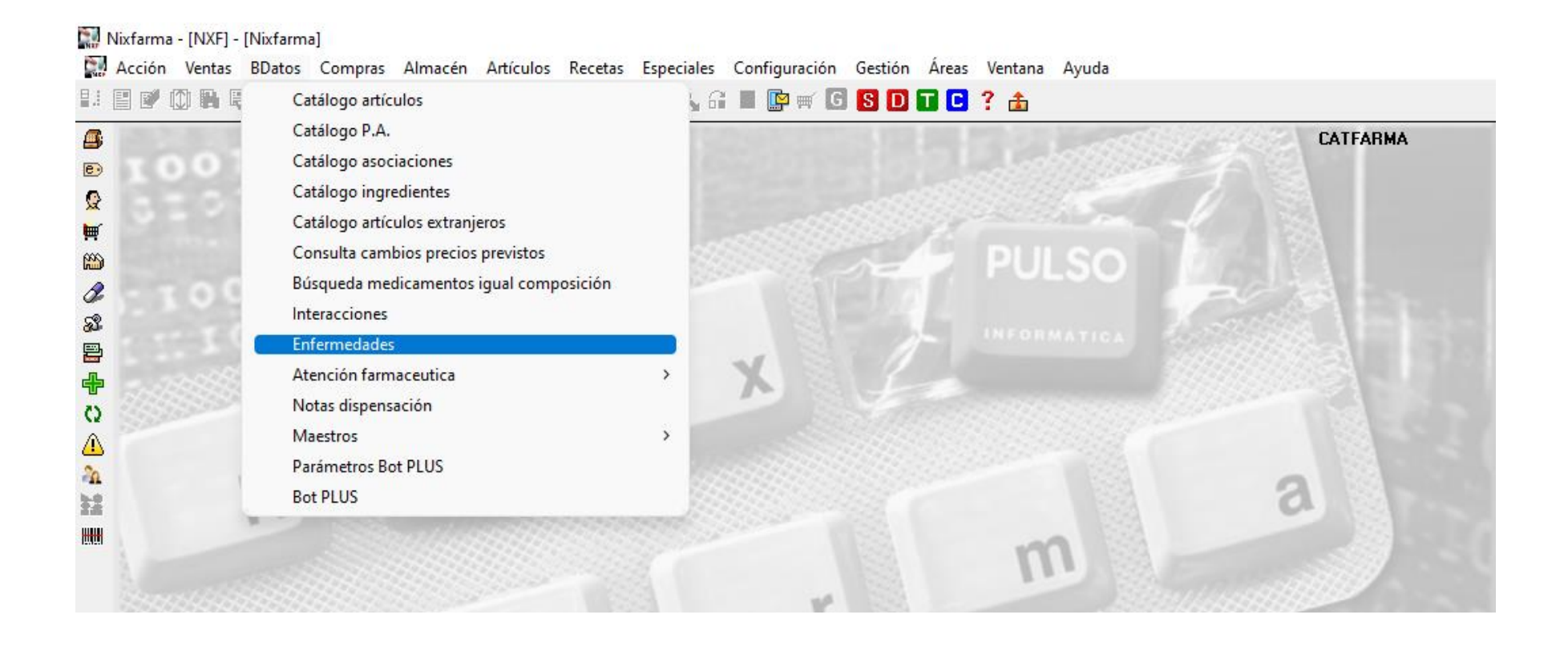

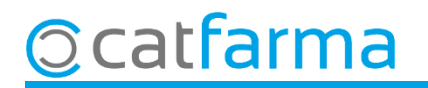

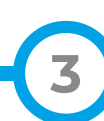

Cercarem una malaltia amb **F7** i **F8**. A l'exemple farem una cerca de **Diabetis**.

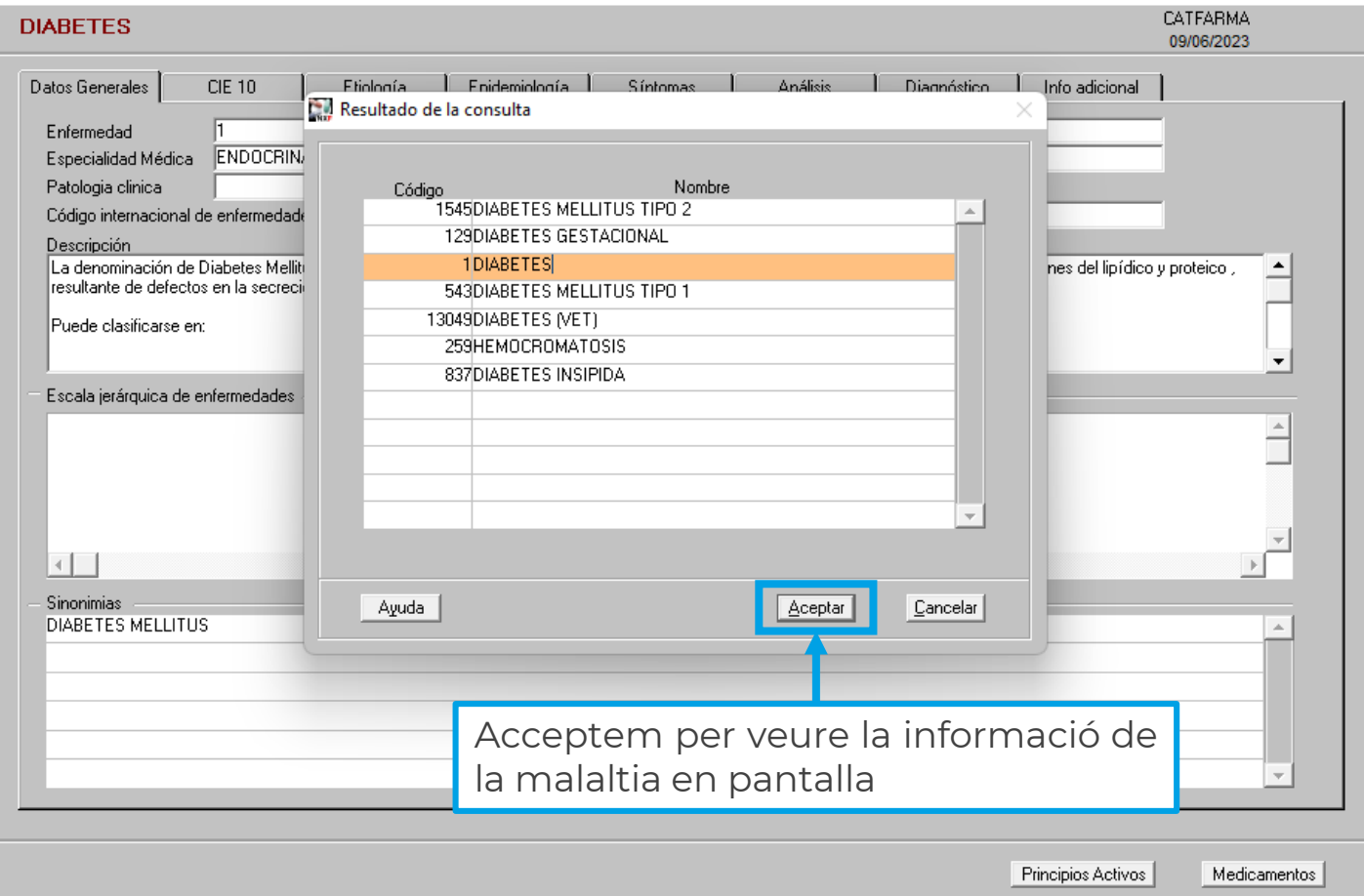

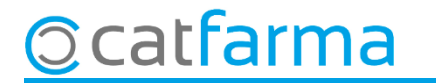

Un cop tenim la informació de l'afecció en pantalla, podem accedir als medicaments que estan relacionats.

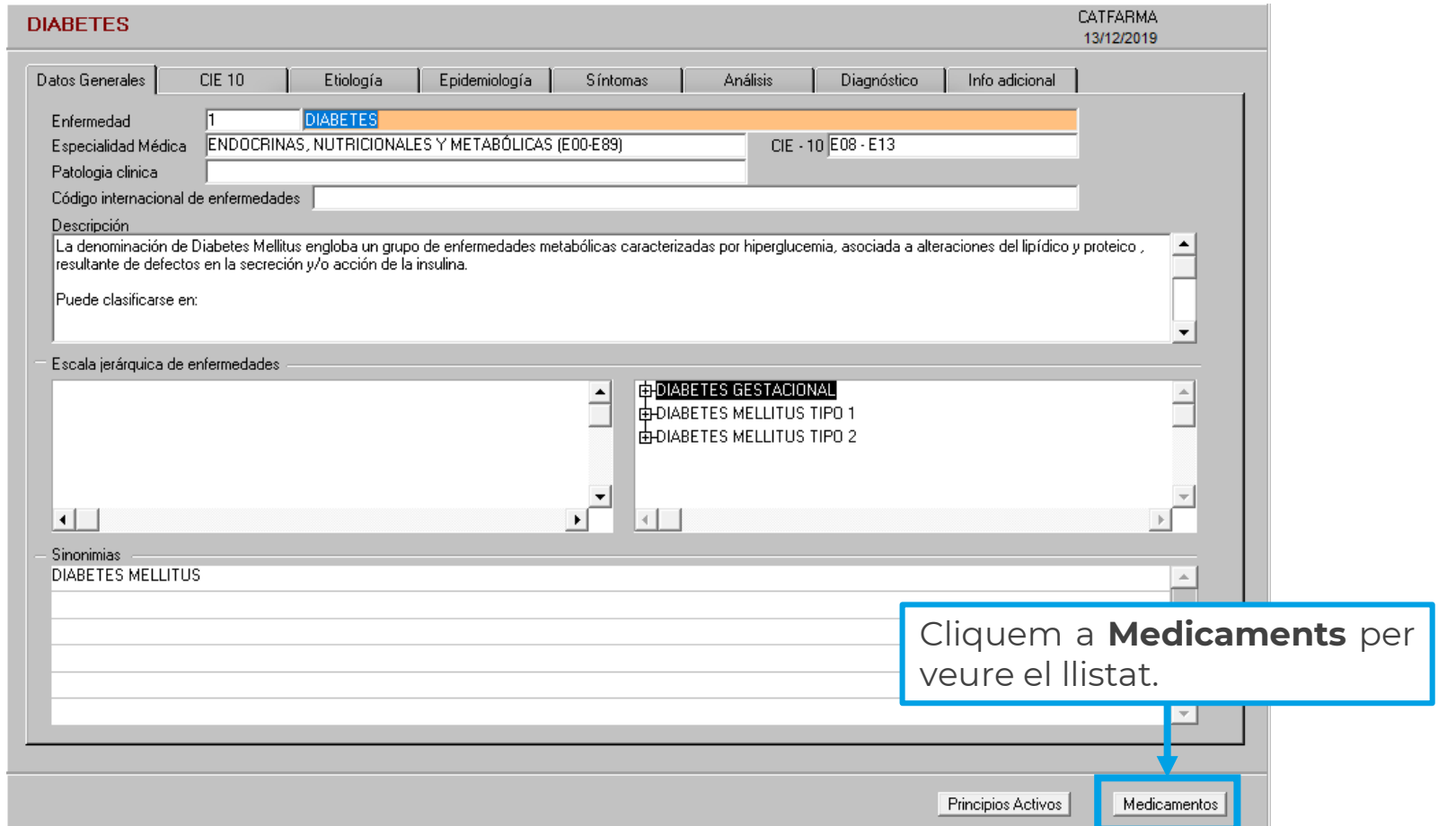

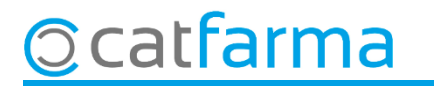

Aquí indiquem quin tipus d'articles volem cercar: indicats, contraindicats, etc..

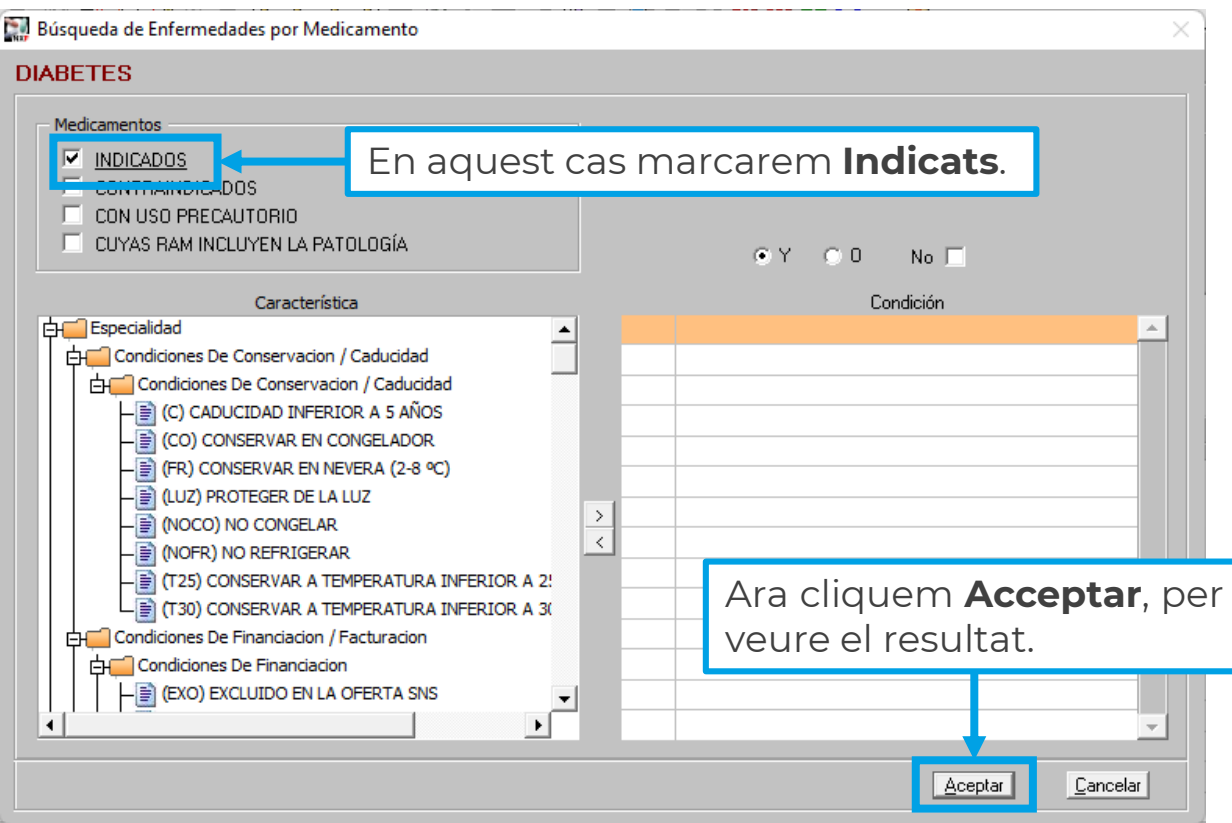

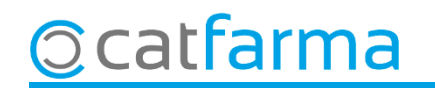

El **Nixfarma** ens mostra el resultat amb tots els medicaments que són indicats per la diabetis.

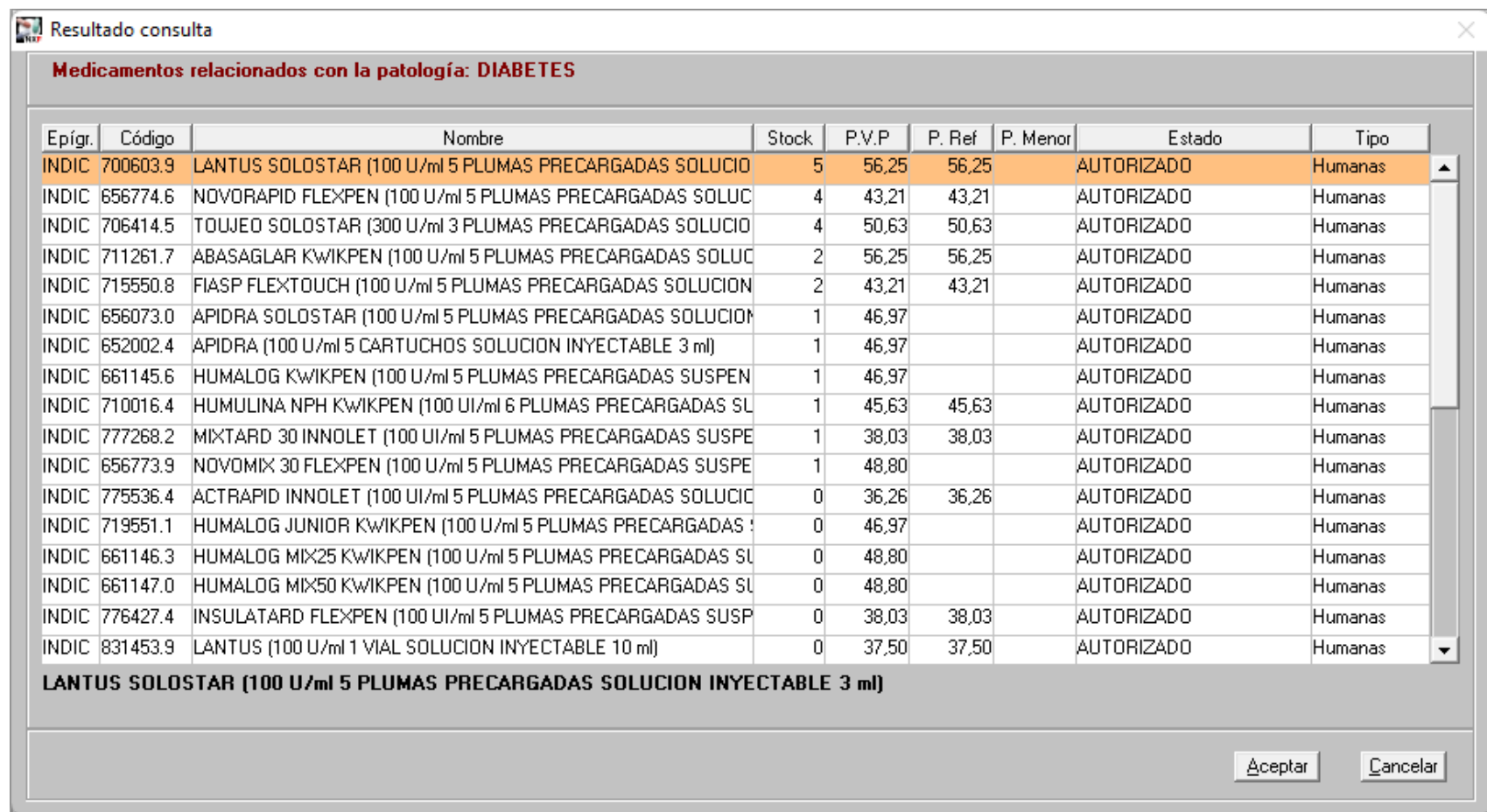

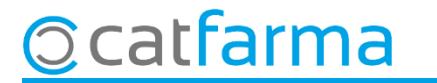

Igual que hem fet per indicats, podem veurem els medicaments contraindicats a una malaltia:

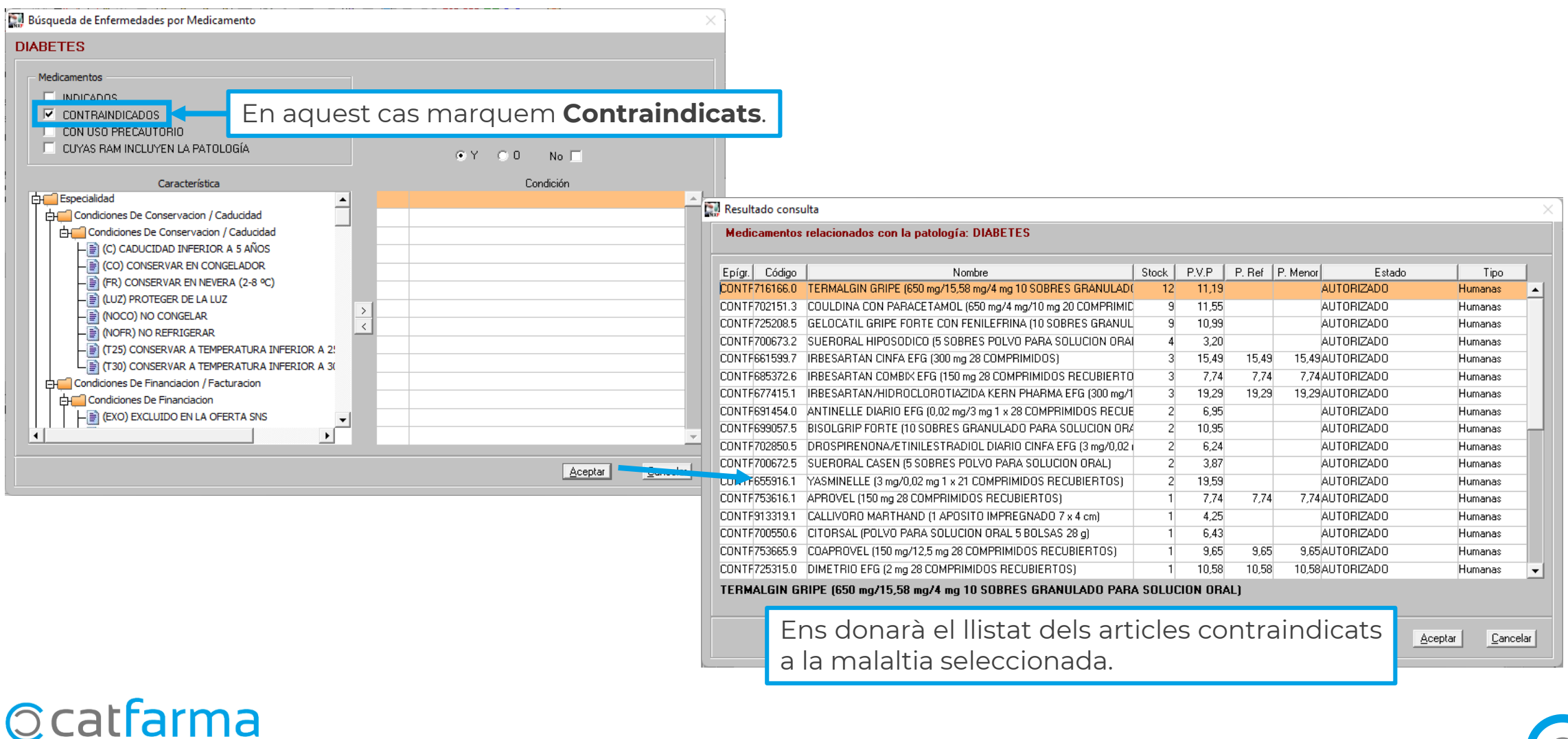

## **SEMPRE AL TEU SERVEI** Bon Treball

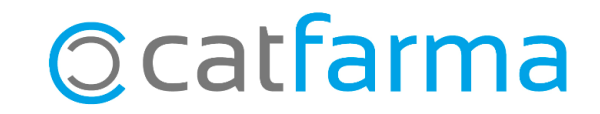